# **まずはじめに ZOOMの操作に慣れましょう**

**試していただくこと**

- スピーカービュー⇔ギャラリービューの 切り替え
- 画面にピンを打つ
- チャット機能
- ブレイクアウトルーム

共有した画面を見ながら操作してみてくだ さい

**ブレイクアウトルーム**

- グループワークの際には、各グループごとの小さ な部屋〈ブレイクアウトルーム〉に分かれてロー ルプレイやディスカッションを行います
- ここでは3−4名の小さなグループへの移動を体験 します
- 2分ほどで自動的にメインルームに戻ってきます
- グループに分かれたら簡単な自己紹介(氏名、所 属、専門分野など)をお願いします
- その後以下の操作を試してみてください

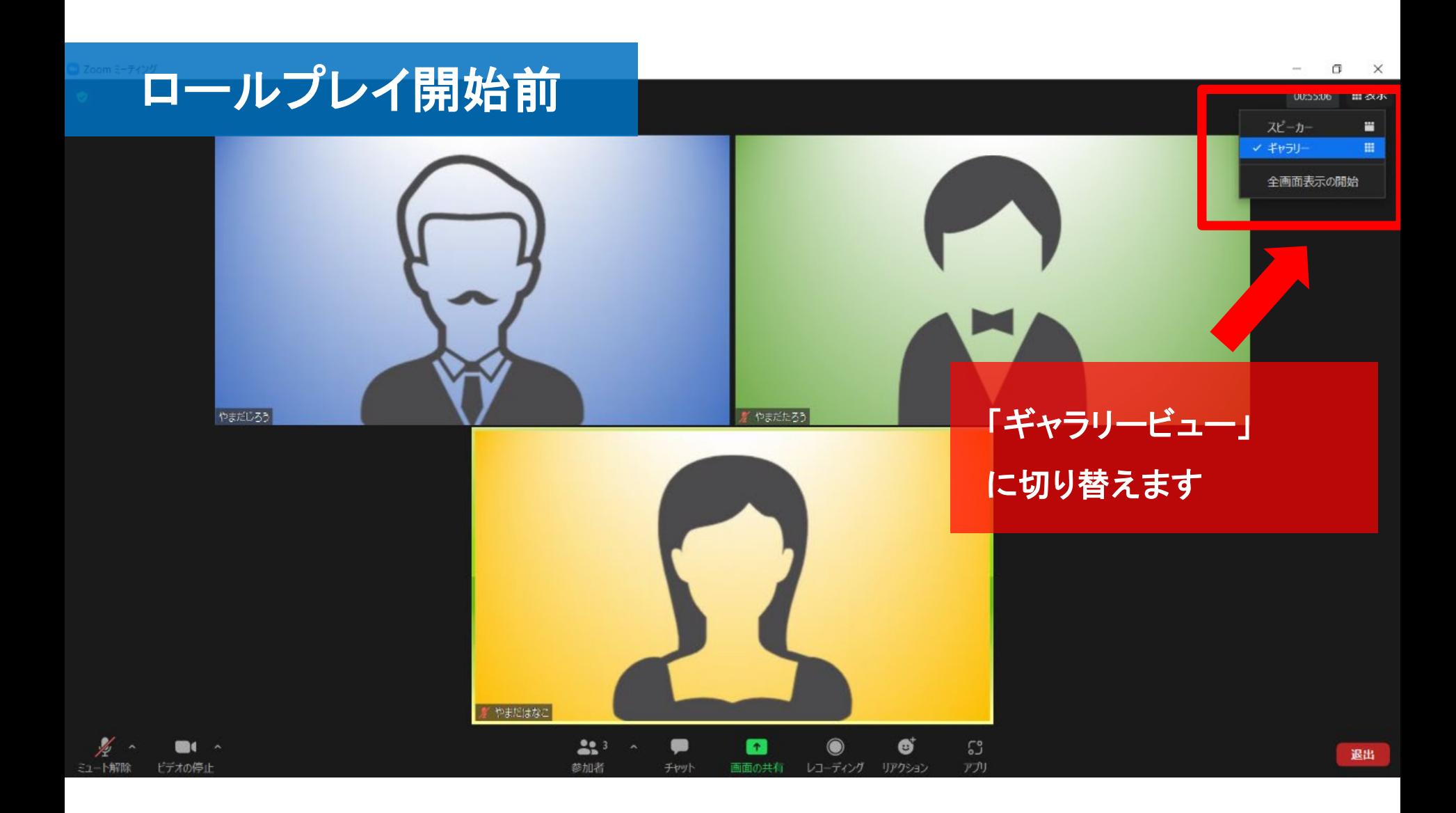

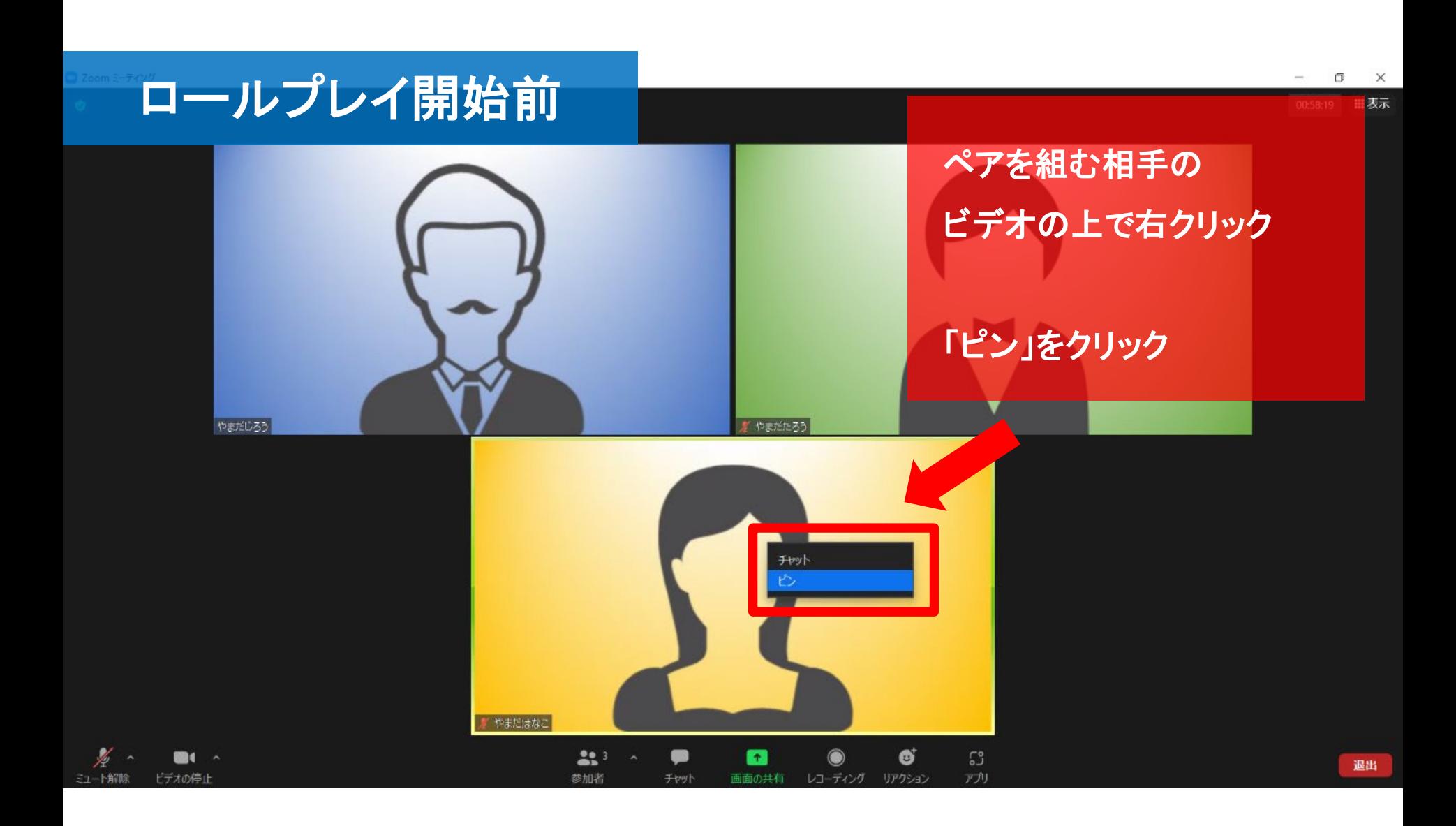

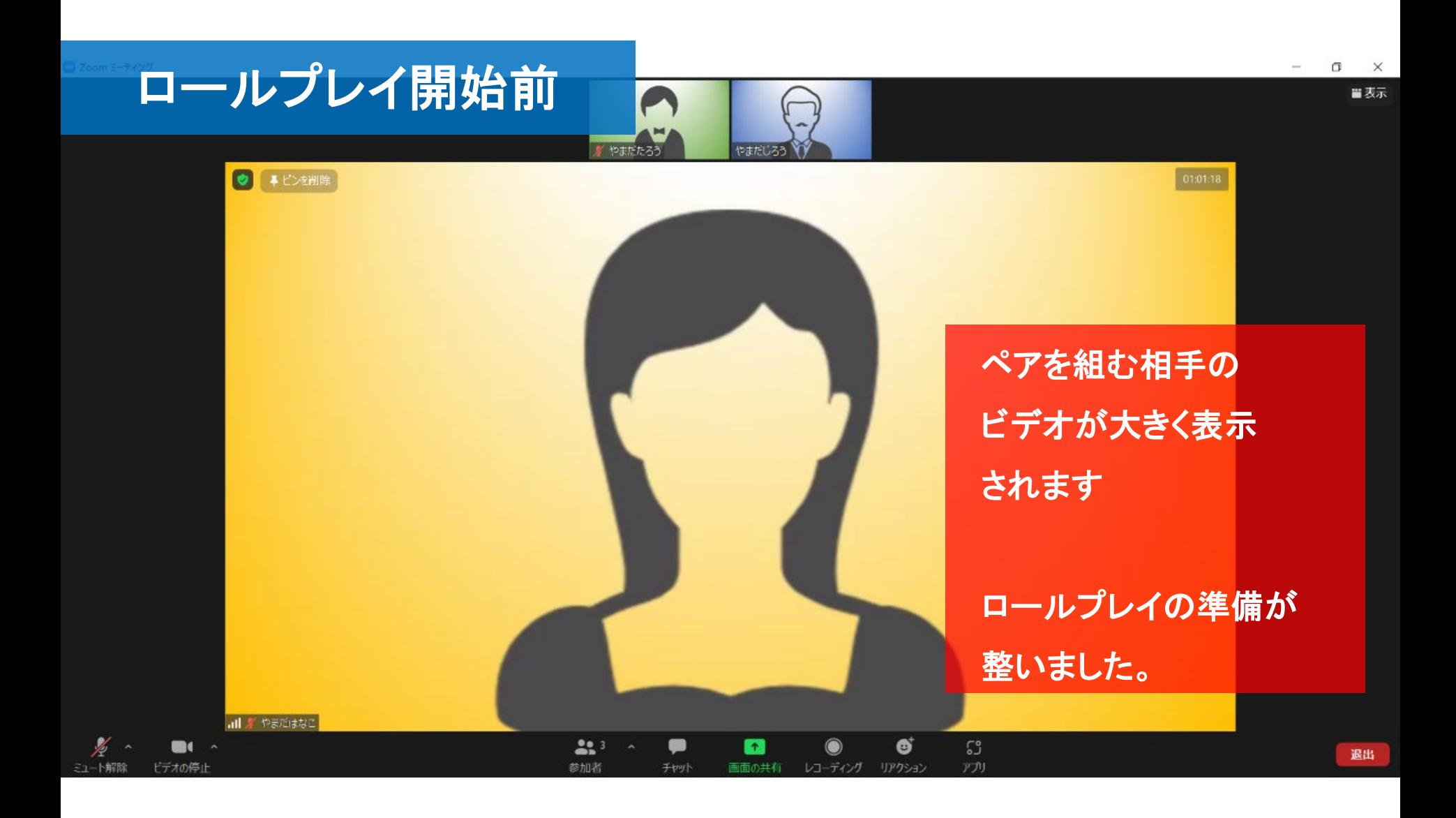

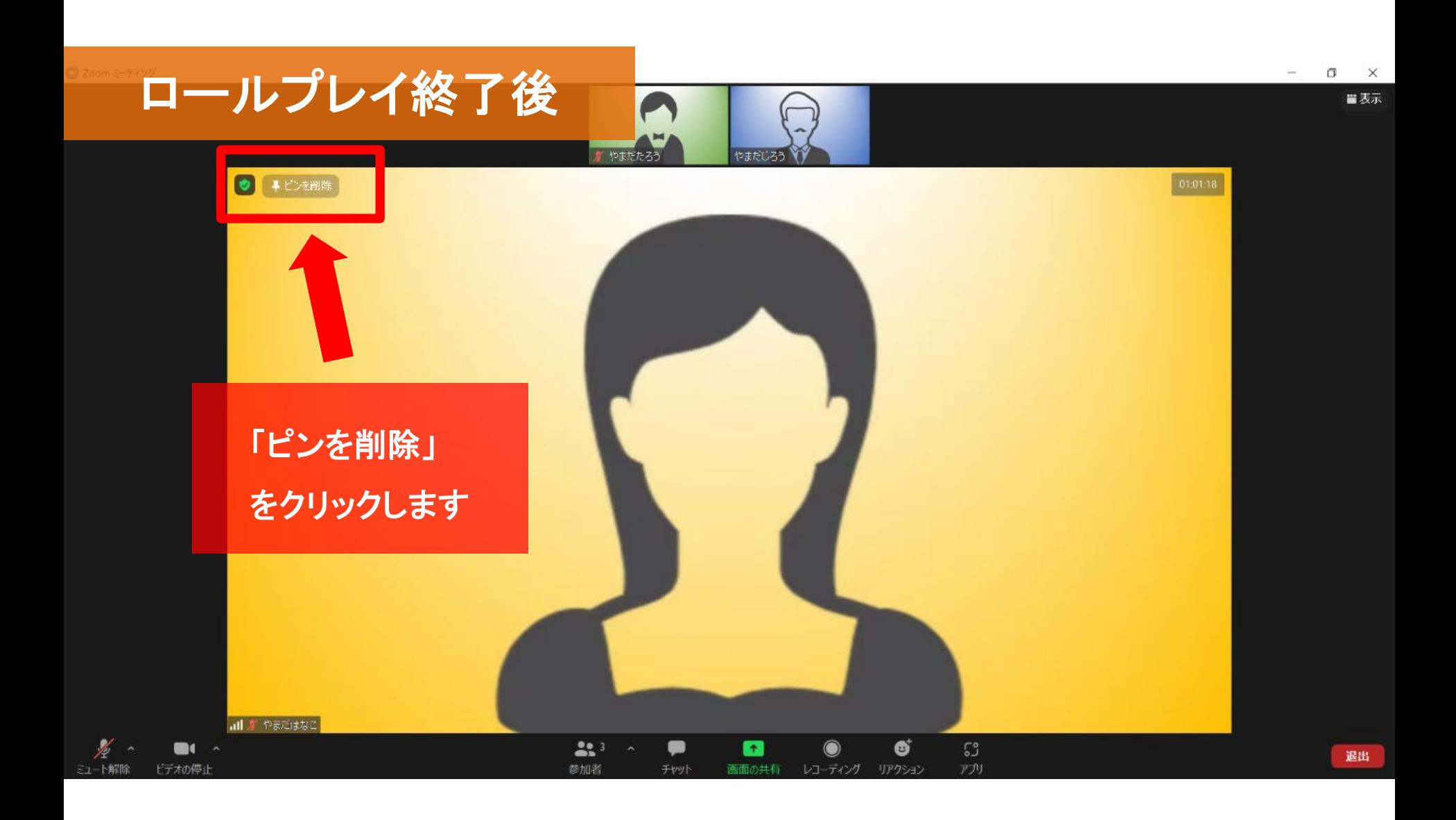

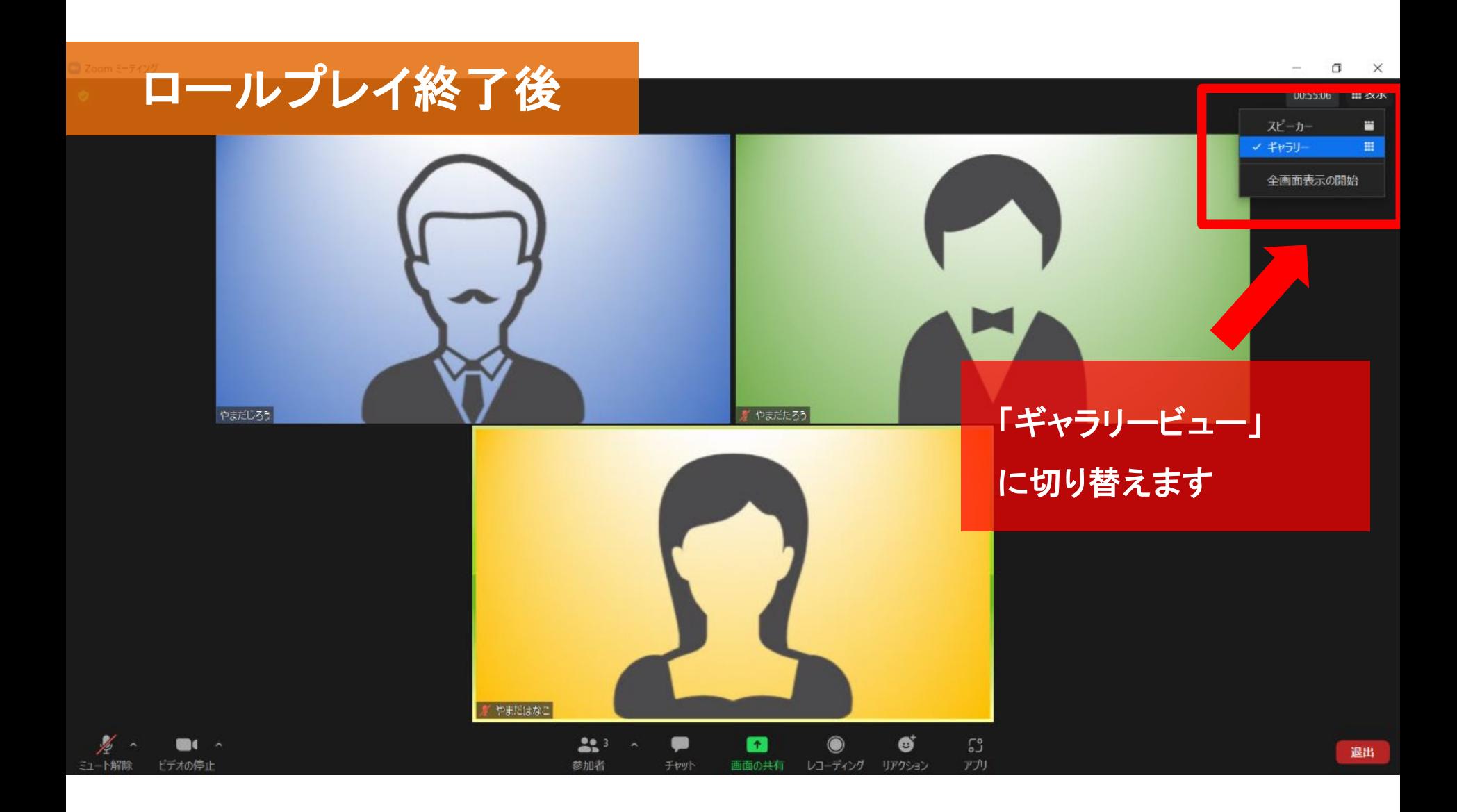

### **…この研修会でのお願い**

• **画面内に常に顔が映るようにしましょう** 受講が確認できない場合、個別にお声か けします

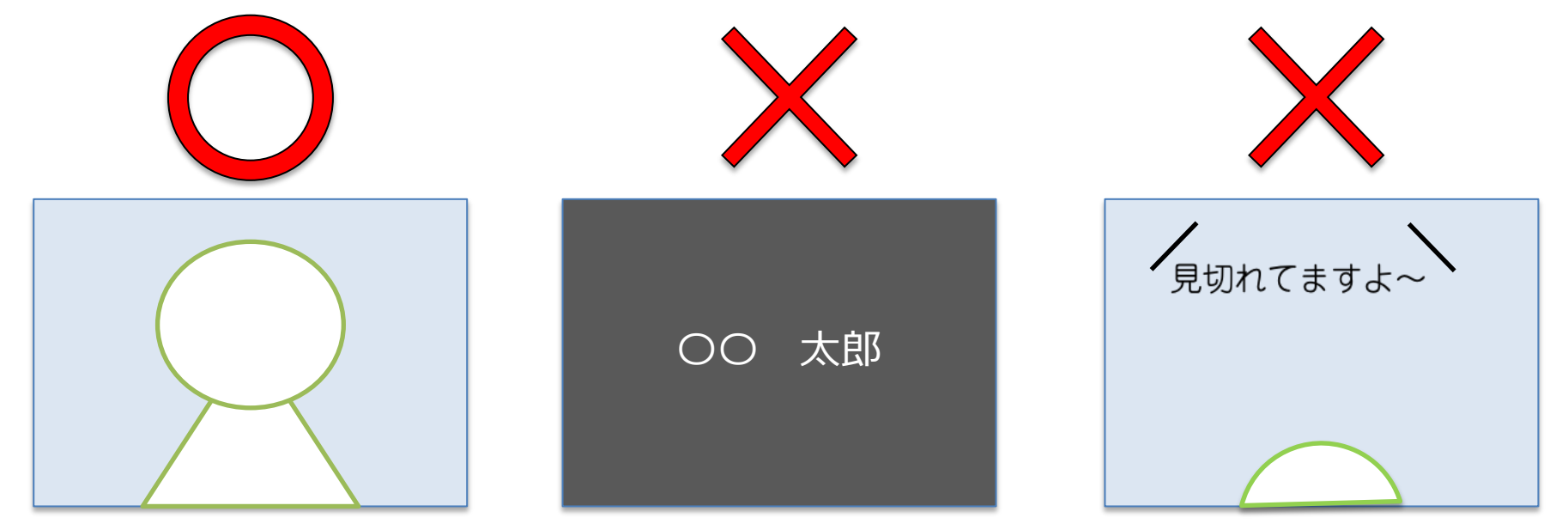

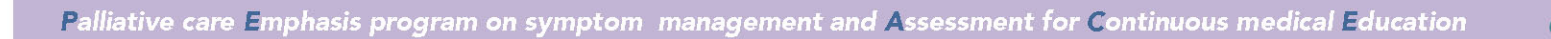

**PEACE** 

 $10M$ 

**研修会のプログラム**

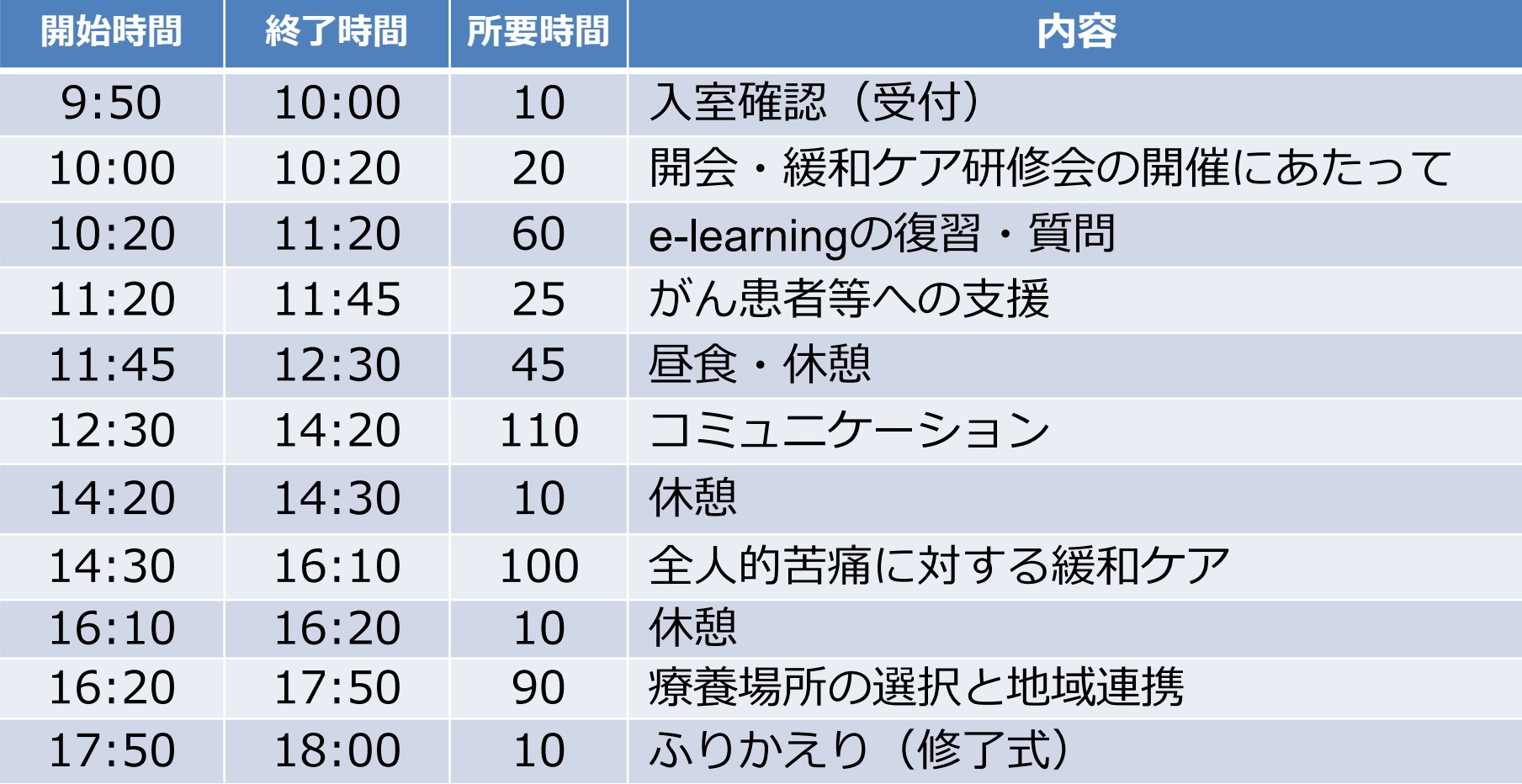

## **WEB開催の事前準備**

- カメラ/マイクのあるデバイス
	- ヘッドセットの使用や各自個室からの配信を推奨
- 雑音が入らない環境

PEACE

- ロールプレイのグループ分け
	- 使用するツールごとのグループ割り振り機能を用い る
- スタッフ間の連絡方法を決めておく

#### **WEB開催に慣れていない開催者/参加者に対して**

- **よく使う機能を事前に案内する**
	- 画面共有
	- ミュート
	- チャット

PEACE

– カメラのオン/オフ

### • **質の高い研修会とするために**

– 顔が画面の正面になるようカメラを設置する

– 配信環境の音や背景に留意する